# **SIEMENS**

# **0701 CO Wetterzentrale 914201**

## **Verwendung des Applikationsprogramms**

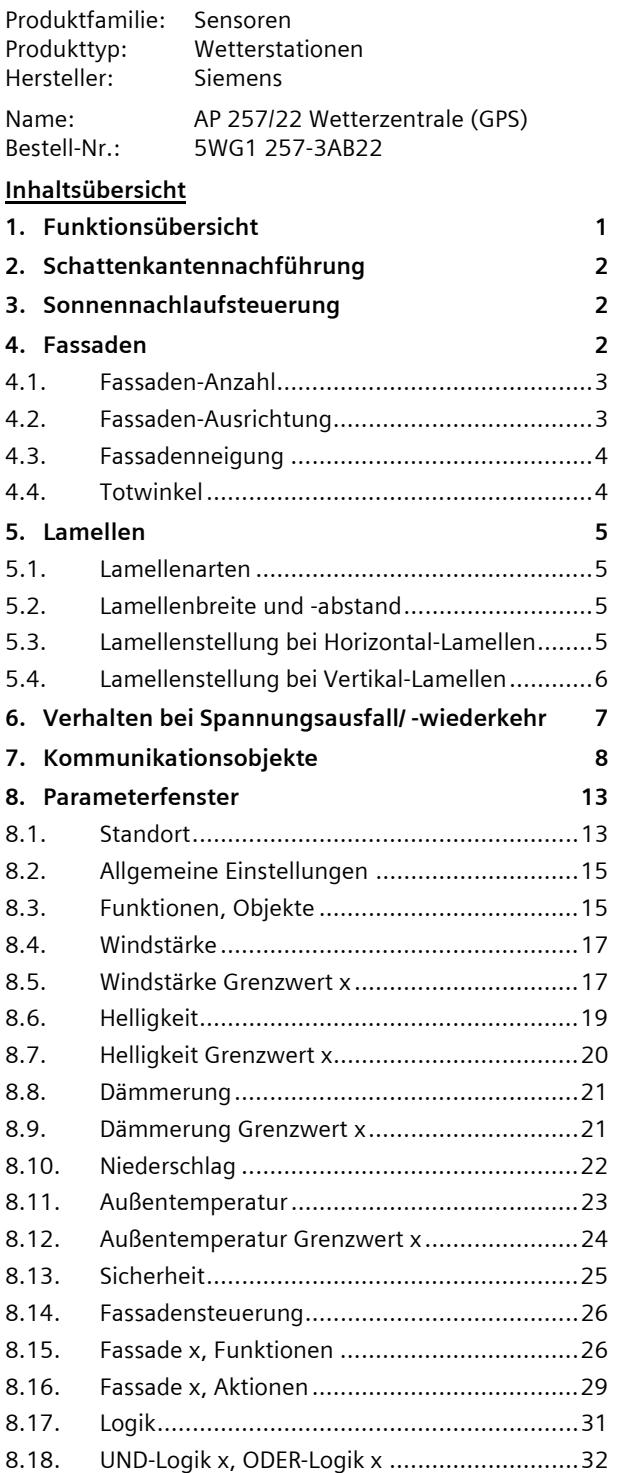

## **1. Funktionsübersicht**

Die AP 257/22 Wetterzentrale (GPS) enthält in einem kompakten Gehäuse alle Sensoren, die Auswerteelektronik und die Busankopplung. Sie mißt Windgeschwindigkeit, Helligkeit und Temperatur, erkennt Dämmerung und Niederschlag und empfängt das GPS-Funksignal (GPS - Global Positioning System) für Datum und UTC-Zeit (UTC - Universal Time Coordinated).

Neben Datum und Zeit können alle Messwerte im Format EIS5 (DPT 9) auf den Bus gesendet und jeweils auf bis zu 3 Grenzwerte überwacht werden. Grenzwerte können als Parameter oder als Kommunikationsobjekte gewählt werden. Pro Tag können die maximale Windgeschwindigkeit, die maximale Helligkeit sowie die minimale und die maximale Außentemperatur erfasst und übertragen werden. Die Winkel (Azimut und Elevation), unter denen die Sonne scheint, können bei Bedarf aus Datum, Uhrzeit und den eingegebenen Standortkoordinaten errechnet und ebenfalls über den Bus übertragen werden.

Über das Parameterfenster "Sicherheit" können neben Windalarm, Frostalarm und Niederschlagsalarm insgesamt bis zu 8 Alarm- oder Störungsmeldungen über eine ODER-Funktion zu einem Kommunikationsobjekt "Sicherheit" verknüpft werden, das im Alarmfall zum Fahren des Sonnenschutzes in seine Sicherheitsstellung führt.

Zusätzlich stehen 4 UND-Gatter und 4 ODER-Gatter mit je 4 Eingängen für weitere logische Verknüpfungen zur Verfügung.

Die Wetterzentrale ermöglicht nicht nur eine einfache Sonnenschutzsteuerung, bei der abhängig davon, ob die Sonne scheint oder nicht, der Sonnenschutz aktiviert bzw. deaktiviert wird. Darüber hinaus kann eine Sonnenschutzsteuerung für bis zu 8 Fassaden aktiviert werden. Bei dieser wird der Sonnenschutz einer Fassade nur dann automatisch aktiviert, wenn die Sonne auch auf die jeweilige Fassade scheint und deaktiviert, sobald dies nicht mehr möglich ist bzw. die Sonne nicht mehr scheint.

Pro Fassade kann diese Fassadensteuerung ergänzt werden um eine Schattenkantennachführung des Sonnenschutzes und eine Sonnennachlaufsteuerung von Horizontal- / Vertikal-Lamellen.

Die Wetterzentrale ist auch dort einsetzbar, wo kein GPS-Empfang möglich ist. In diesem Fall müssen Datum und Uhrzeit z.B. über das Internet empfangen und über den Bus an die Wetterzentrale gesendet werden. Es wird empfohlen, die Engineering Tool Software ETS3 zu verwenden, da bei ihr die Einstellungs-Menüs der Wetterzentrale grafisch optimal dargestellt werden.

September 2010

## **0701 CO Wetterzentrale 914201**

## **2. Schattenkantennachführung**

Bei der Schattenkantennachführung wird der Sonnenschutz nicht vollständig, sondern nur so weit herab gefahren, dass die Sonne noch eine parametrierbare Strecke (z.B. 50 cm) weit in den Raum hinein scheinen kann. So kann der Raumnutzer im unteren Fensterbereich ins Freie schauen, auf der Fensterbank stehende Pflanzen können ggf. von der Sonne beschienen werden.

Bild 1a zeigt eine relativ hoch stehende Sonne. Der Sonnenschutz wurde nur teilweise geschlossen und automatisch nur so weit herab gefahren, dass die Sonne nicht weiter in den Raum scheinen kann, als über die maximal zulässige Eindringtiefe vorgegeben.

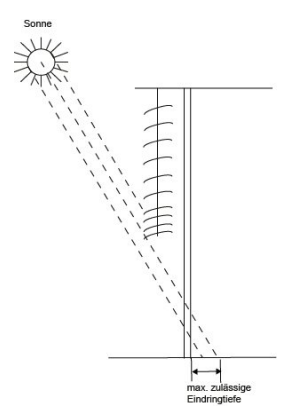

Bild 1a. Sonnenschutz bei hoch stehender Sonne

Bild 1b zeigt eine tiefer stehende Sonne. Der Sonnenschutz wurde deshalb automatisch weiter herab gefahren, damit die maximal zulässige Eindringtiefe der Sonne in den Raum nicht überschritten wird.

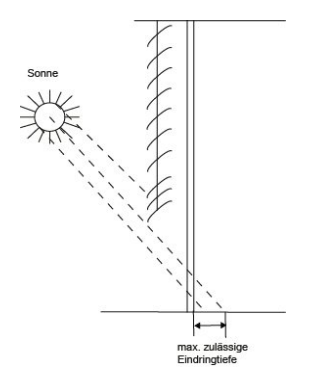

Bild 1b. Sonnenschutz bei tiefer stehender Sonne

Hinweis: Eine Schattenkantennachführung ist nur bei einem Sonnenschutz nutzbar, der von oben nach unten herab gefahren wird (wie z.B. bei Rollläden, textilem Sonnenschutz oder Jalousien mit Horizontal-Lamellen).

Diese Funktion ist bei einem Sonnenschutz, der von einer Seite aus oder von beiden Seiten vor ein Fenster gezogen wird, nicht nutzbar.

## **3. Sonnennachlaufsteuerung**

Bei der Sonnennachlaufsteuerung werden die Lamellen nicht vollständig geschlossen sondern dem Sonnenstand nachgeführt und automatisch so gestellt, dass die Sonne nicht direkt in den Raum scheinen kann. Zwischen den Lamellen kann jedoch weiterhin diffuses Tageslicht in den Raum fallen und zur blendfreien Raumbeleuchtung beitragen. Durch die Sonnennachlaufsteuerung bei einer außen liegenden Jalousie werden ein Wärmeeintrag durch Sonnenschein in den Raum vermieden und gleichzeitig die Stromkosten der Raumbeleuchtung gesenkt.

Bild 1a zeigt eine relativ hoch stehende Sonne. Die Lamellen können deshalb fast waagerecht gestellt werden, ohne dass die Sonne direkt in den Raum scheint.

Bild 1b zeigt, dass bei einer tiefer stehenden Sonne die Lamellen automatisch weiter geschlossen wurden, damit die Sonne nicht direkt in den Raum scheinen kann. Da die Lamellen aber nicht vollständig geschlossen sind, kann möglichst viel diffuses Tageslicht weiterhin in den Raum gelangen und so zur Raumbeleuchtung beitragen (Tageslichtnutzung).

September 2010

## **0701 CO Wetterzentrale 914201**

#### **4. Fassaden**

#### **4.1. Fassaden-Anzahl**

Schattenkantennachführung und Sonnennachlaufsteuerung sind fassaden-bezogene Funktionen. Sie erfordern, dass die Anzahl der Fassaden bekannt ist, die jeweilige Ausrichtung einer Fassade bezogen auf die Nord-Süd-Achse und ihre jeweilige Neigung bezogen auf die Senkrechte auf den Boden. Ferner ist zu berücksichtigen, ob die Sonne direkt von der Seite und senkrecht von oben auf die Fassade scheinen kann oder ob sie erst ab einem bestimmten Winkel, der größer ist als ein durch einen Mauer- oder Dachvorsprung vorgegebener Totwinkel, auf die Fassade scheinen kann.

Die meisten Gebäude haben 4 Fassaden (siehe Bild 2a). Da selten eine Fassade exakt nach Norden ausgerichtet sein wird, wird empfohlen, den Sonnenschutz jeder Fassade grundsätzlich getrennt zu steuern.

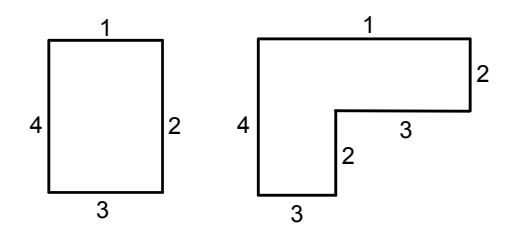

Bild 2a. 4 Fassaden Bild 2b. 6 (4) Fassaden

Bei Gebäuden mit einem L-förmigen Grundriss (siehe Bild 2b) oder einem U-förmigen Grundriss (siehe Bild 2c) sind ebenfalls nur 4 Fassaden zu berücksichtigen, da mehrere gleich ausgerichtet sind.

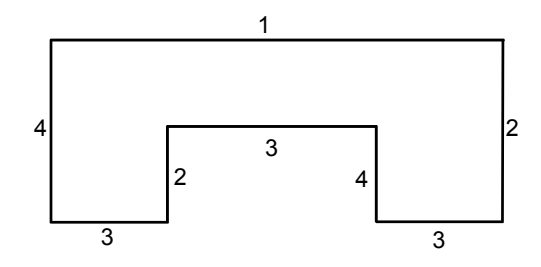

Bild 2c. 8 Fassaden, aber nur 4 unterschiedlich

Bei Gebäuden mit asymmetrischem Grundriss müssen die Fassaden mit nicht-rechtwinkliger Ausrichtung (2, 4) getrennt gesteuert werden.

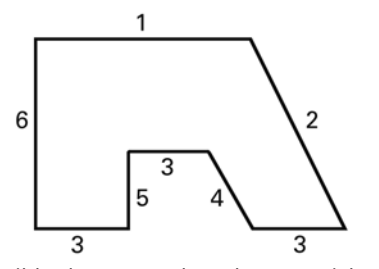

Bild 2d. 6 Fassaden, davon 2 nicht-rechtwinklig

Bei runden Gebäuden wird empfohlen, die Fassade, so wie in Bild 2e gezeigt, in 8 Segmente aufzuteilen, deren Senkrechte zur Nord-Süd-Achse um 22.5°, 67.5°, 112,5°, 157,5°, usw. im Uhrzeigersinn verschoben ist.

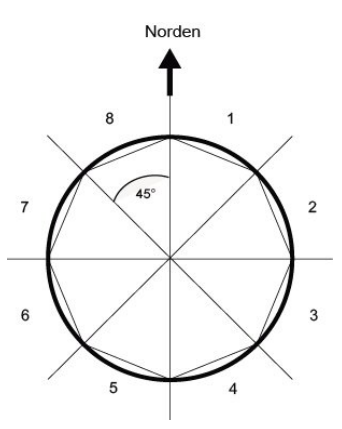

Bild 2e. Aufteilung einer Rundfassade in 8 Fassaden

Weist ein Gebäude mehr als 8 Fassaden auf, so wird der Einsatz einer weiteren Wetterzentrale empfohlen, zumal hierdurch auch die Windgeschwindigkeit an einer weiteren Stelle gemessen werden kann.

Bei mehreren Gebäuden wird grundsätzlich der Einsatz einer Wetterzentrale pro Gebäude empfohlen, da, je nach Lage der Gebäude zueinander, unterschiedliche Windgeschwindigkeiten auftreten können.

#### **4.2. Fassaden-Ausrichtung**

Die Fassaden-Ausrichtung entspricht dem Winkel zwischen der Nord-Süd-Achse und der Senkrechten auf die Fassade (siehe Bild 3). Der Winkel  $\alpha$  (im Bereich von 0° bis 359°) wird hierbei im Uhrzeigersinn gemessen (Norden entspricht 0°, Osten 90°, Süden 180° und Westen 270°).

September 2010

# **0701 CO Wetterzentrale 914201**

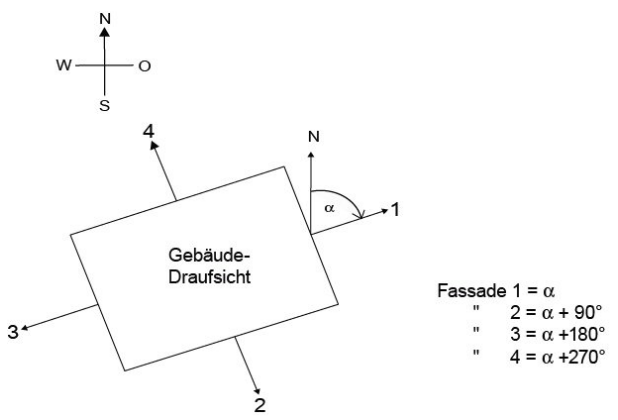

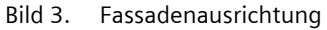

#### **4.3. Fassadenneigung**

Ist eine Fassadenfläche nicht senkrecht ausgerichtet, so muss dies berücksichtigt werden. Eine Neigung der Fassade nach vorne wird als positiver Winkel gezählt, eine Neigung nach hinten als negativer Winkel (siehe Bild 4).

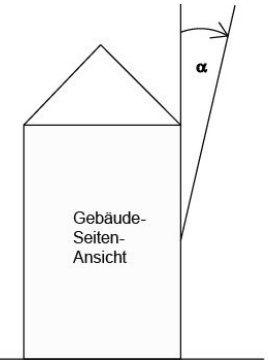

Bild 4. Fassadenneigung

So kann auch der Sonnenschutz von in eine schräge Dachfläche eingebauten Fenstern gemäß aktuellem Sonnenstand gesteuert werden.

Ist eine Fassade keine ebene Fläche sondern gewölbt oder geknickt, so muss sie in mehrere Segmente unterteilt werden, die getrennt zu steuern sind.

## **4.4. Totwinkel**

Kann die Sonne nicht direkt von der Seite und senkrecht von oben auf die Fassade scheinen, weil dies durch einen Mauer- oder Dach-Vorsprung verhindert wird, so kann dies bei der Fassadensteuerung berücksichtigt werden.

Bild 5 zeigt, wie ein horizontaler Totwinkel  $\alpha$  gemessen wird. Bei der Fassadensteuerung wird vorausgesetzt, dass der horizontale Totwinkel auf beiden Fassadensei-

ten gleich groß ist. Bild 6 zeigt, wie ein vertikaler Totwinkel gemessen wird.

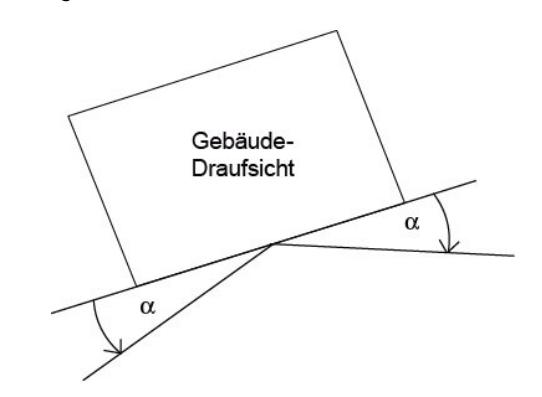

Bild 5. Horizontaler Totwinkel

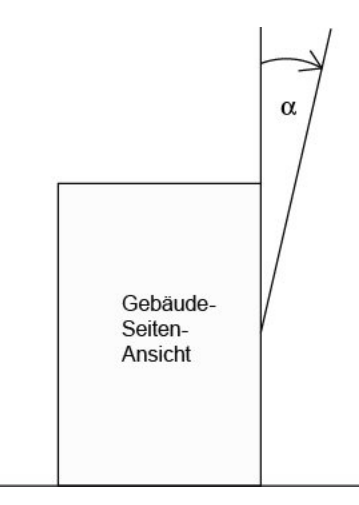

Bild 6. Vertikaler Totwinkel

## **0701 CO Wetterzentrale 914201**

#### **5. Lamellen**

#### **5.1. Lamellenarten**

Bei der Sonnennachlaufsteuerung wird unterschieden zwischen einem Sonnen- oder Blendschutz mit Horizontal-Lamellen und einem mit Vertikal-Lamellen.

Ein Sonnenschutz mit Horizontal-Lamellen (z.B. eine außen liegende Jalousie) wird üblicherweise von oben nach unten herab gefahren. Ein innen liegender Blendschutz besteht dagegen oft aus schmalen Stoffbahnen (Vertikal-Lamellen), die um bis zu 180° drehbar sind und von einer Fensterseite oder beiden Fensterseiten aus vor das Fenster gezogen werden.

Beide Lamellenarten können von der Wetterzentrale so verstellt werden, dass kein direktes Sonnenlicht in den Raum fällt, aber möglichst viel diffuses Tageslicht.

#### **5.2. Lamellenbreite und -abstand**

Damit bei der Sonnennachlaufsteuerung die Lamellen richtig gestellt werden, müssen ihre Breite und ihr Abstand voneinander bekannt sein. Bild 7a zeigt, wie Breite und Abstand bei Horizontal-Lamellen, Bild 7b wie diese bei Vertikal-Lamellen zu messen sind.

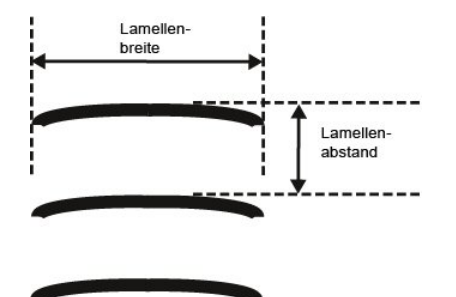

Bild 7a. Breite und Abstand bei Horizontal-Lamellen

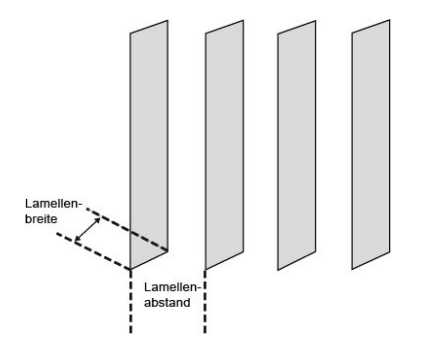

Bild 7b. Breite und Abstand bei Vertikal-Lamellen

#### **5.3. Lamellenstellung bei Horizontal-Lamellen**

Bei allen Siemens Jalousieaktoren, die bei Jalousieantrieben mit 2 Endlageschaltern das Anfahren einer Sonnenschutzstellung über eine Stellungsangabe in Prozent ermöglichen, wird die obere Endlage (d.h. Sonnenschutz vollständig geöffnet) über den Wert "0 %" angesteuert bzw. als Status gemeldet (siehe Bild 8a).

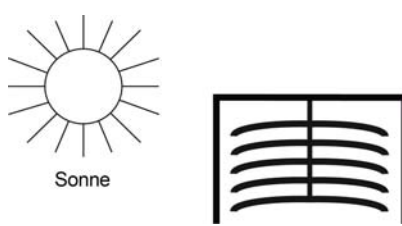

Bild 8a. Sonnenschutz geöffnet (= Endlage oben = 0 %)

Soll die untere Endlage angefahren werden, so wird dies dem Jalousieaktor als Sonnenschutzstellung "100 %" vorgegeben bzw. das Erreichen der unteren Endlage (d.h. Sonnenschutz vollständig geschlossen) von ihm über diesen Wert gemeldet. Wird eine Jalousie aus der oberen Endlage herab gefahren, so kippen die Lamellen zuerst in eine fast senkrechte Lage, und der Sonnenschutz fährt mit geschlossenen Lamellen bis in die untere Endlage (siehe Bild 8b).

Hinweis: Dies gilt nicht für Jalousien mit spezieller Aufhängung bzw. für Jalousie-Antriebe mit 3 Endlageschaltern, wie sie z.B. in der Schweiz gebräuchlich sind. Bei diesen fährt die Jalousie mit waagerecht stehenden Lamellen so lange nach unten, bis der erste Endlageschalter unten (AB1) anspricht. Durch einen weiteren Fahrbefehl bis zum Ansprechen des zweiten Endlageschalters unten (AB) werden dann die Lamellen komplett geschlossen. Die Sonnenschutzstellung bleibt hierbei unverändert.

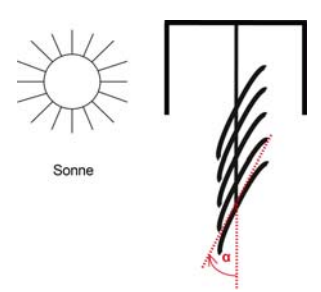

Bild 8b. Sonnenschutz und Lamellen geschlossen (100%)

Befindet sich die Jalousie in der unteren Endlage und sind die Lamellen vollständig geschlossen, so wird diese Lamellenstellung als "senkrecht" und gleich "100 %" be-

September 2010

## **0701 CO Wetterzentrale 914201**

zeichnet. Normalerweise haben vollständig geschlossene Lamellen jedoch keine exakt senkrechte Stellung (α = 0°) sondern bilden einen kleinen Winkel mit der Senkrechten (siehe Bild 8b). Dieser Winkel muss bei der Sonnennachlaufsteuerung ermittelt und über den zugehörigen Parameter eingegeben werden.

Aus ihrer "senkrechten" Stellung (= vollständig geschlossen = 100 %) können die Lamellen bis zu ihrer waagerechten Stellung (= vollständig geöffnet =  $0\%$  bzw.  $\alpha$  = 90°) verstellt werden (siehe Bild 8c). Der verwendete Jalousie-Antrieb bestimmt hierbei, ob dieses Verstellen nahezu stufenlos in vielen kleinen Schritten erfolgen kann (wie z.B. bei SMI-Antrieben) oder ob dies nur in wenigen großen Schritten möglich ist (wie bei den meisten Standard-Antrieben).

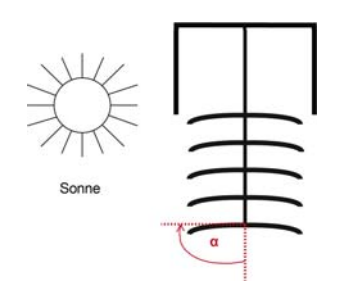

Bild 8c. Lamellenstellung waagerecht (0 %,  $\alpha = 90^{\circ}$ )

Bei Standard-Jalousien können die Lamellen über ihre waagerechte Stellung hinaus so lange weiter verstellt werden, bis die Lamellen-Verstellung endet und das Hochfahren der Jalousie beginnt. Die Lamellen bilden dann mit der Senkrechten einen Winkel zwischen 90° und 180° (siehe Bild 8d).

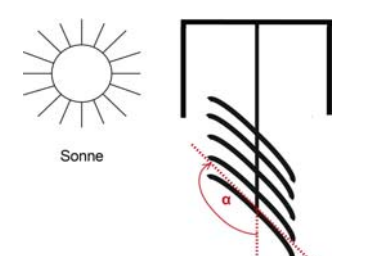

Bild 8d. Lamellenstellung bei Fahrbeginn AUF

Hinweis: Das Anfahren einer Lamellenstellung > 90° (bzw. < 0 %) ist bei Siemens Jalousieaktoren nicht möglich. Eine entsprechende Stellung wird als unbekannter bzw. ungültiger Wert vom Jalousieaktor gemeldet. Damit auch Jalousieaktoren anderer Hersteller ansteuerbar sind, bei denen die Lamellen-Endlagen als 0 % bzw. als 100 % und die waagerechte Lamellenstellung als

50 % verwaltet werden, ist dies über entsprechende Parameter bei der Sonnennachlaufsteuerung einstellbar.

#### **5.4. Lamellenstellung bei Vertikal-Lamellen**

Wird ein innen liegender Blend- oder Sichtschutz mit Vertikal-Lamellen über einen Siemens Jalousieaktor angesteuert, so wird diejenige Stellung, bei der die Lamellen vollständig geöffnet sind, als Lamellenstellung 0 % angesteuert bzw. gemeldet. Die Lamellen bilden dann mit der Fahrtrichtung von "Blendschutz vollständig geöffnet" nach "Blendschutz vollständig geschlossen" einen Winkel von 90° (siehe Bild 9a).

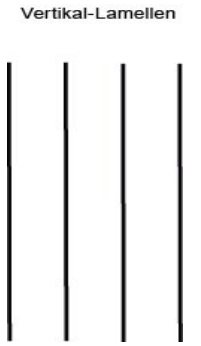

Bild 9a. Vollständig geöffnete Vertikal-Lamellen

Sind die Lamellen vollständig geschlossen, so wird diese Stellung als Lamellenstellung 100 % angesteuert bzw. gemeldet. Dies ist diejenige Stellung, in der der Blendschutz aus seiner seitlichen Endlage vor das Fenster gefahren wird. Der Winkel, den die Lamellen mit der Fahrtrichtung bilden, ist hierbei etwas > 0° (siehe Bild 9b).

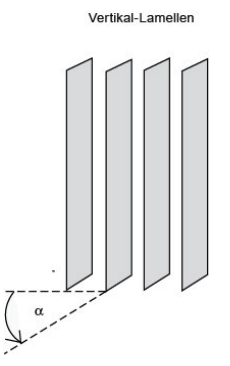

Bild 9b. Vollständig geschlossene Vertikal-Lamellen

Wird der Blendschutz wieder zurückgefahren (d.h. geöffnet), so werden hierbei die Vertikal-Lamellen in eine Stellung gedreht, die etwas kleiner als 180° ist (siehe Bild 9c).

## **0701 CO Wetterzentrale 914201**

Hinweis: Das Anfahren einer Lamellenstellung > 90° (bzw. < 0 %) ist bei Siemens Jalousieaktoren normalerweise nicht möglich und bei Horizontal-Lamellen nicht erforderlich. Eine entsprechende Stellung wird als unbekannter bzw. ungültiger Wert vom Jalousieaktor gemeldet. Damit Vertikal-Lamellen korrekt angesteuert werden, ist bei den Siemens Jalousieaktoren in diesem Fall der Aktorparameter "Verstellzeit Lamellen von senkrecht bis waagerecht" auf denselben Wert zu setzen wie der Aktorparameter "Verstellzeit Lamellen von senkrecht bis Fahrbeginn".

Damit auch Jalousieaktoren anderer Hersteller ansteuerbar sind, bei denen die Lamellen-Endlagen als 0 % bzw. als 100 % und die waagerechte Lamellenstellung als

50 % verwaltet werden, ist dies über entsprechende Parameter bei der Sonnennachlaufsteuerung einstellbar.

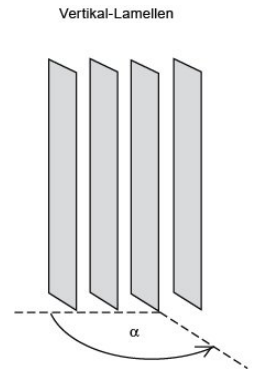

Bild 9c. Vertikal-Lamellen bei Fahrbeginn AUF

#### **6. Verhalten bei Spannungsausfall/ -wiederkehr**

Bei Ausfall der Versorgungsspannung speichert die Wetterzentrale keine Daten. Bei Wiederkehr der Versorgungsspannung erfasst sie die aktuellen Sensordaten und überträgt sie. Dann wartet die Wetterzentrale auf die Aktualisierung von Datum und Uhrzeit. Sobald diese vorliegen werden, ohne Berücksichtigung parametrierter Wartezeiten, die Aktionen jeweils nach Ablauf der Verzögerungszeit 2 sofort gesendet (d.h. bei denjenigen Fassaden, auf die gemäß der aktuellen Werte von Datum, Uhrzeit und Helligkeit keine Sonne scheint, wird mindestens "Fassade x, Sonnenschein = AUS" gesendet und bei den anderen "Fassade x, Sonnenschein =  $EIN''$ ).

Ein Busspannungsausfall wird von der Wetterzentrale erkannt. Daten, die sich nach Busspannungsausfall ändern, werden gespeichert und nach Busspannungswiederkehr gesendet.

September 2010

# **0701 CO Wetterzentrale 914201**

## **7. Kommunikationsobjekte**

Maximale Anzahl der Gruppenadressen: 254 Maximale Anzahl der Zuordnungen:

Die nachfolgende Tabelle enthält die Auflistung aller verfügbaren Kommunikationsobjekte der Wetterzentrale. Welche Objekte jeweils sichtbar und somit übertragbar sind, wird durch die vom Anwender gewählte Einstellung der Parameter bestimmt. Die Erläuterung der einzelnen Objekte folgt auf diese tabellarische Übersicht.

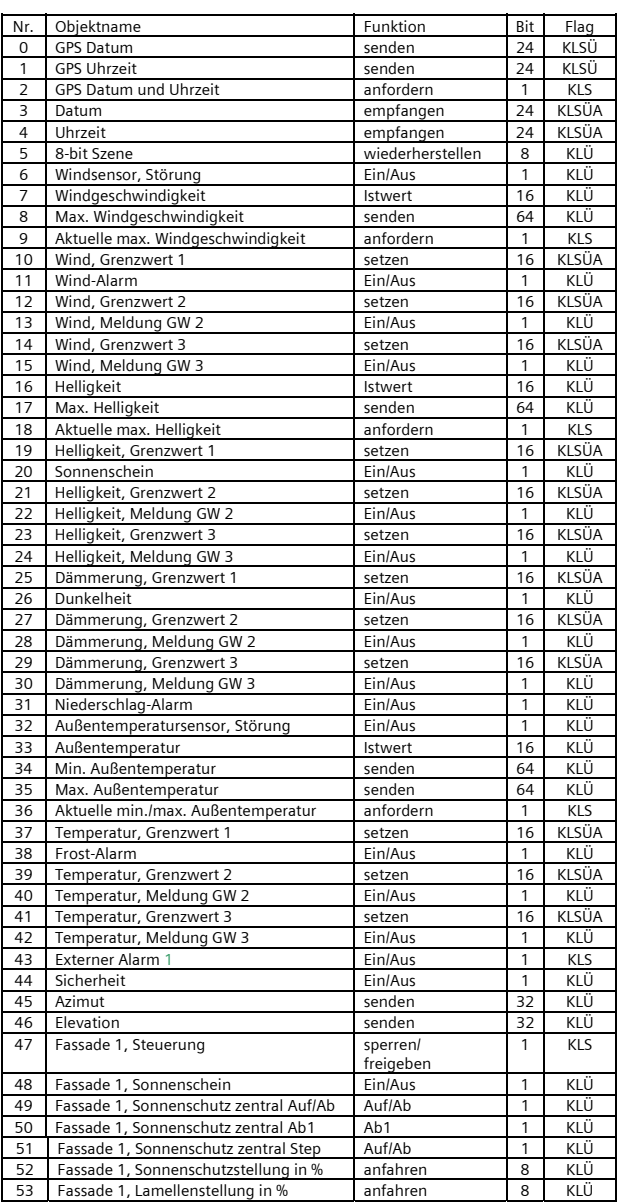

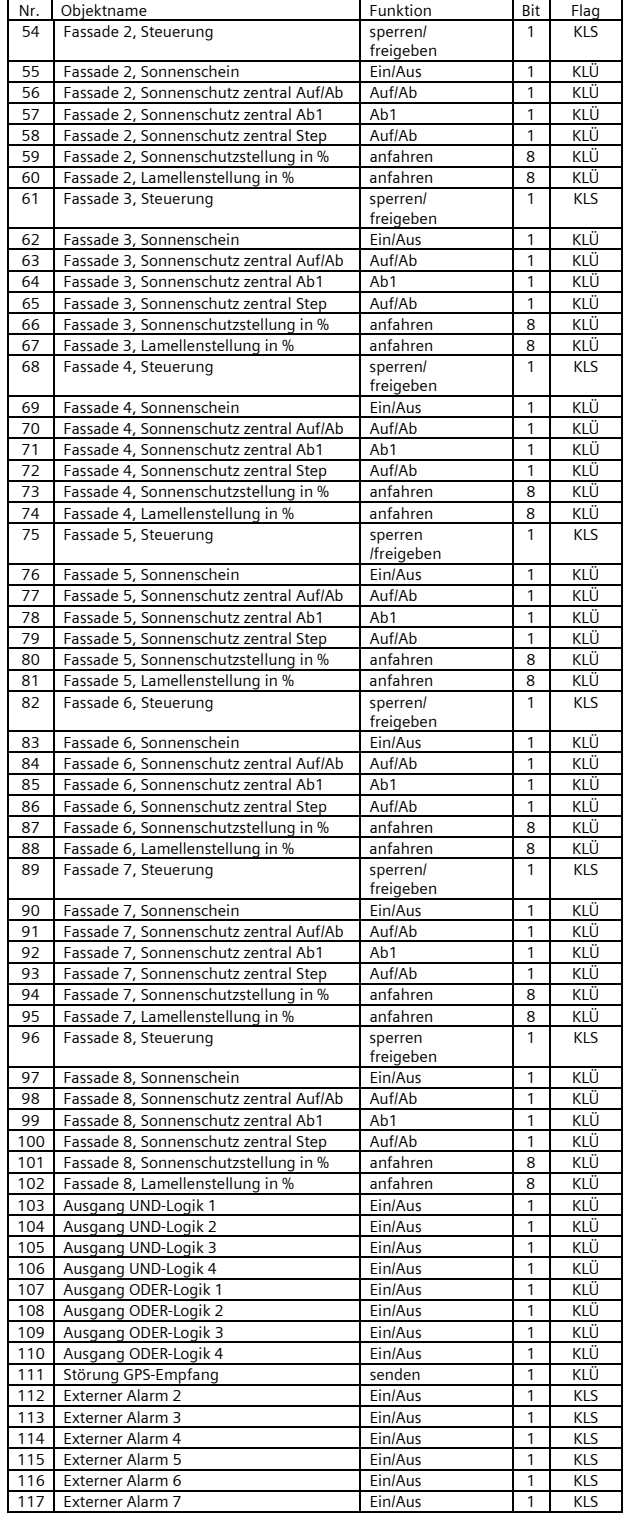

September 2010

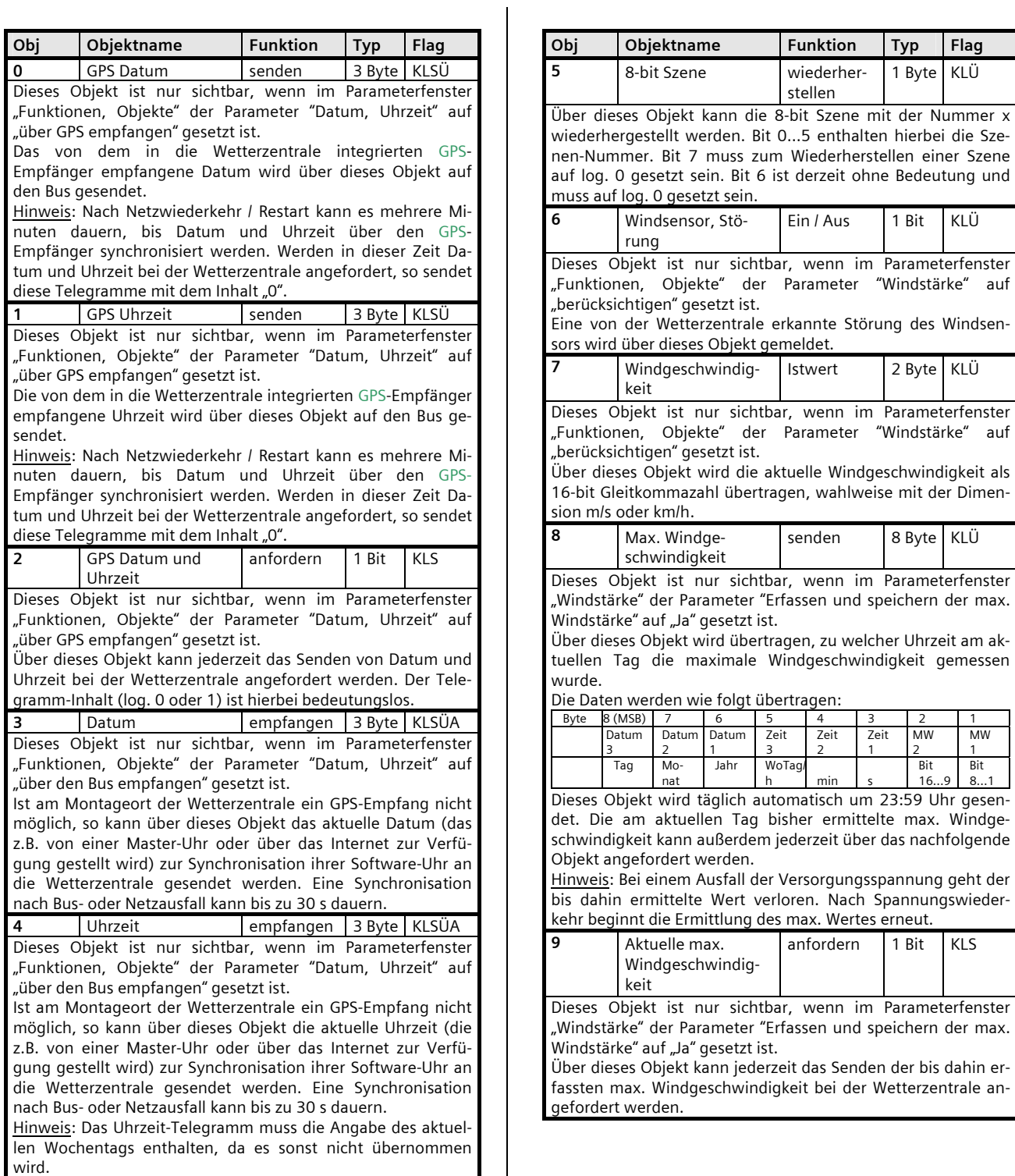

September 2010

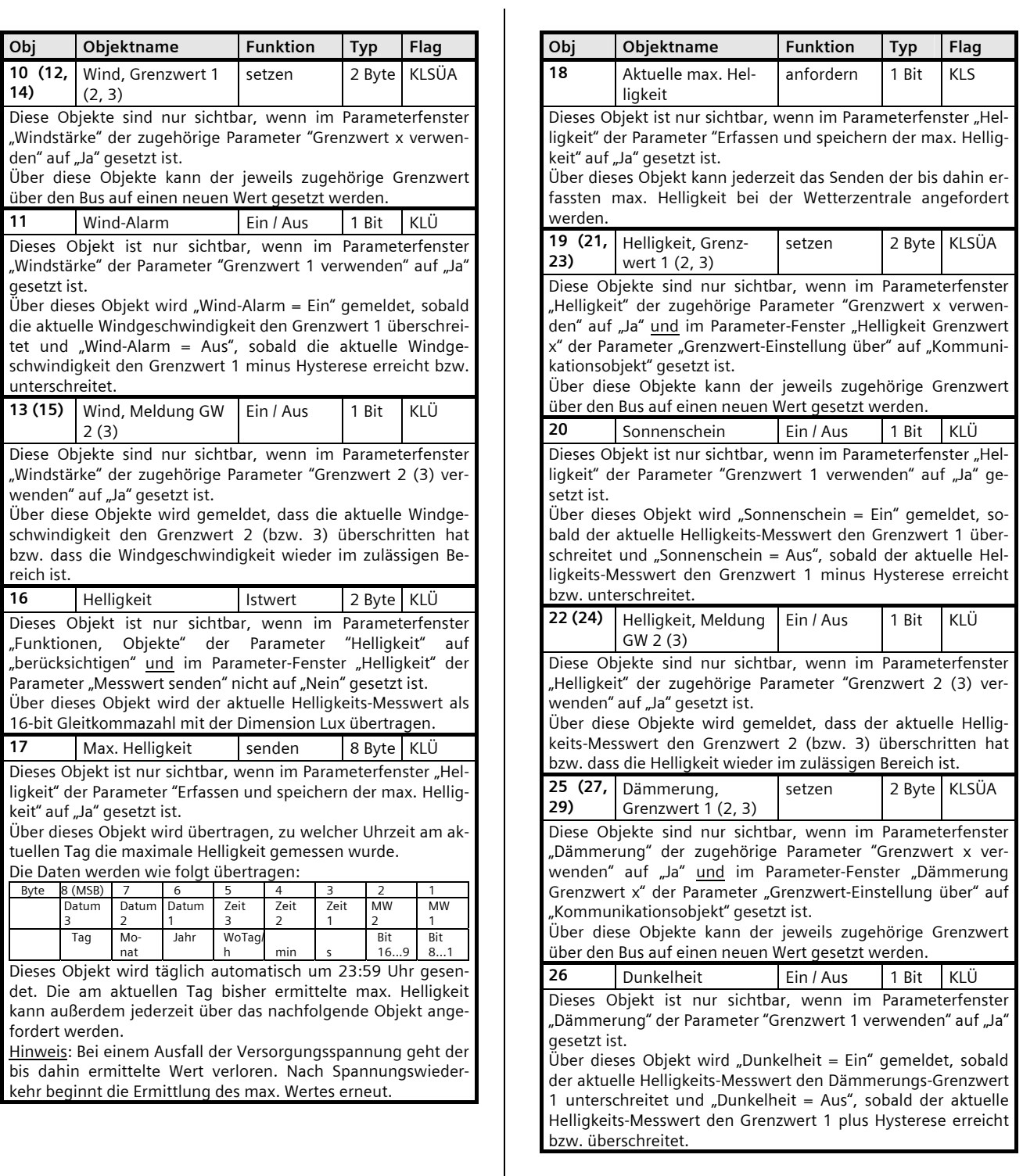

September 2010

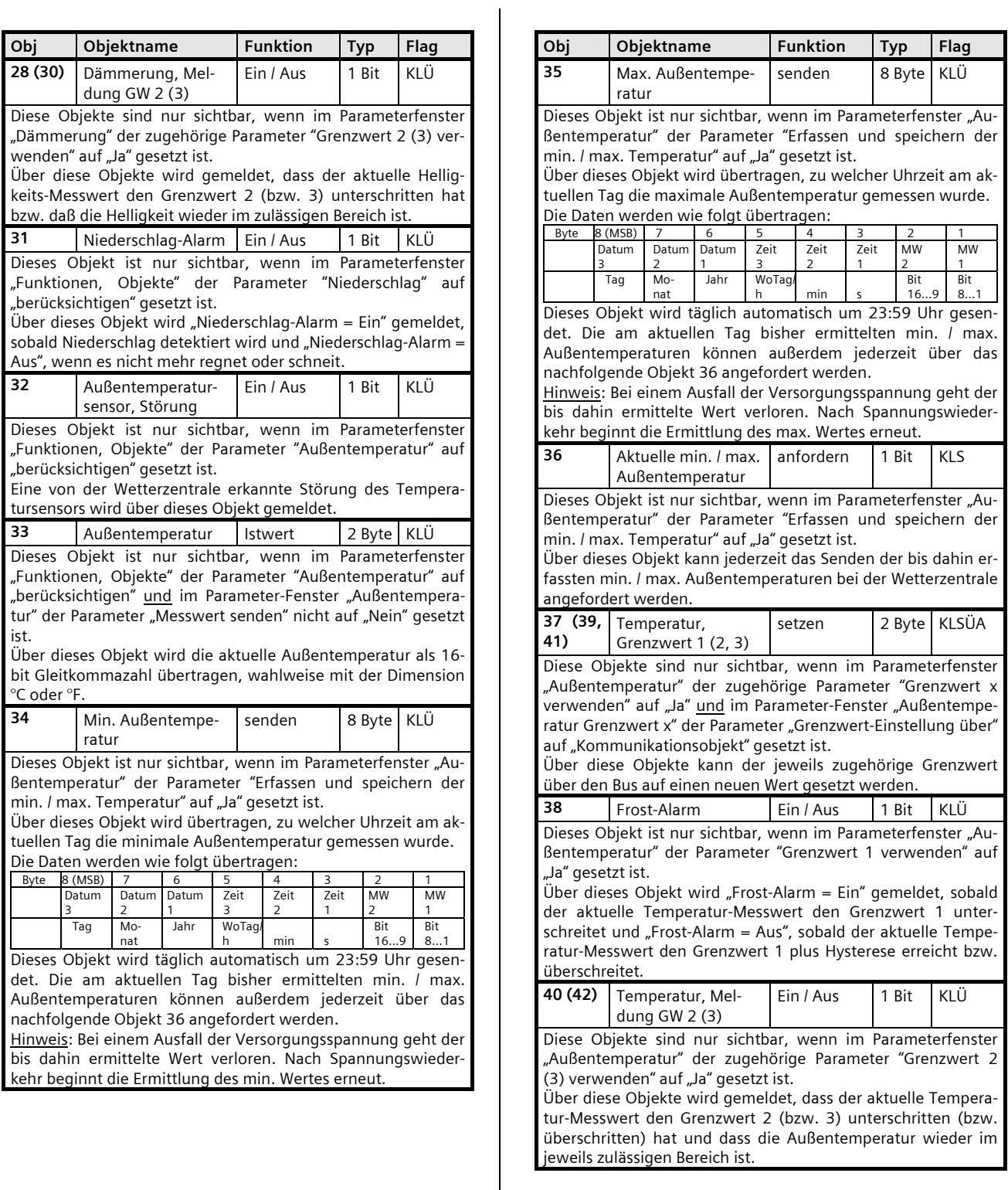

September 2010

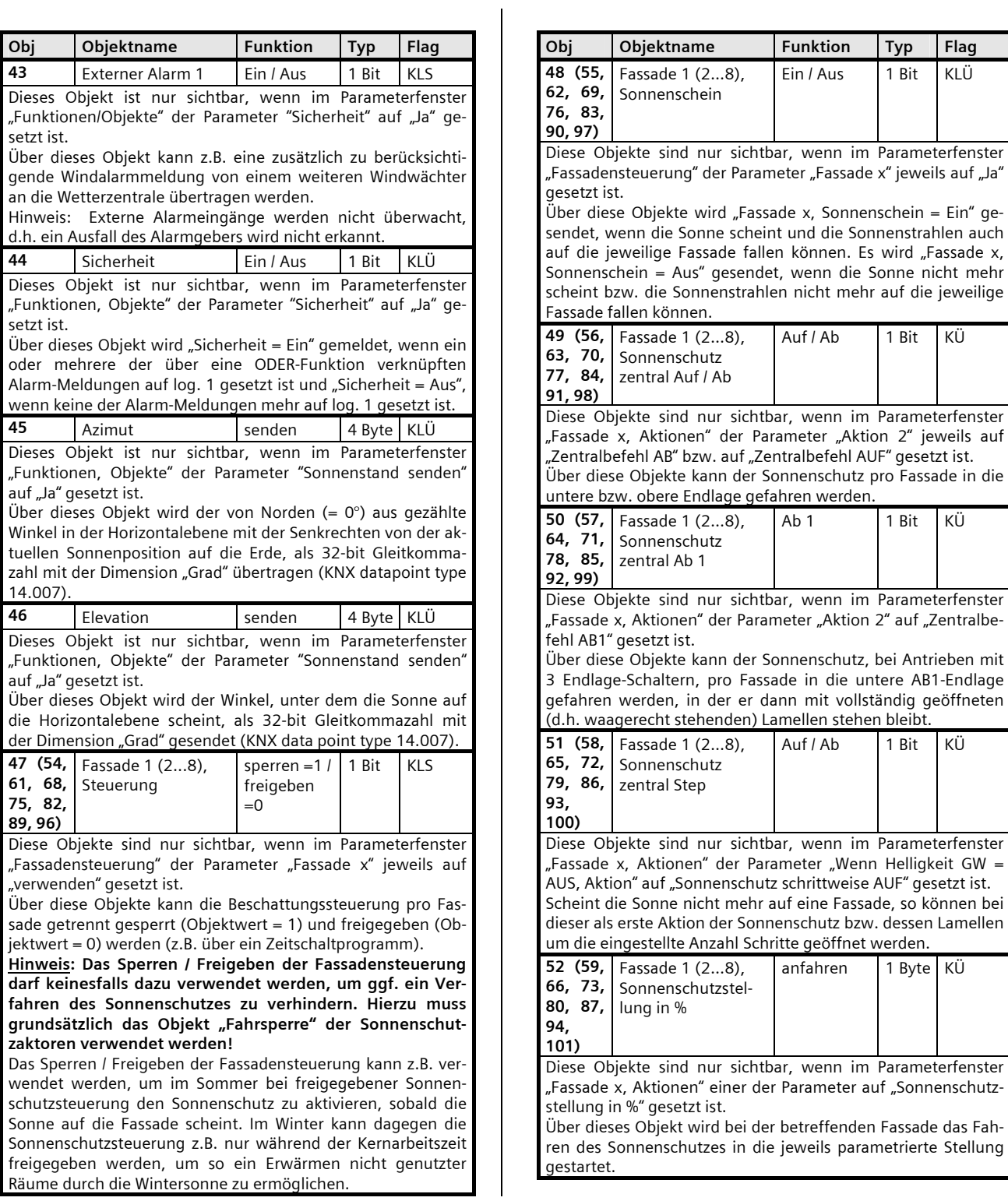

## **0701 CO Wetterzentrale 914201**

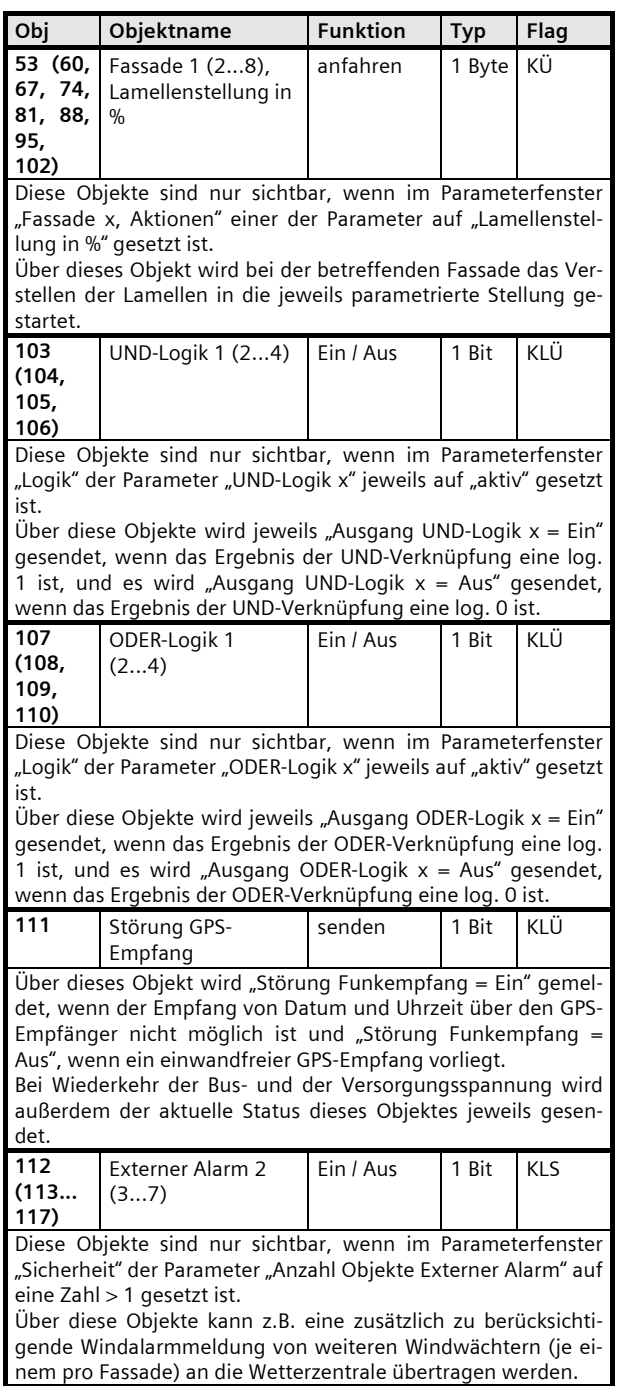

## **8. Parameterfenster**

Die nachfolgend gezeigten Parameterfenster entsprechen der ETS3-Darstellung.

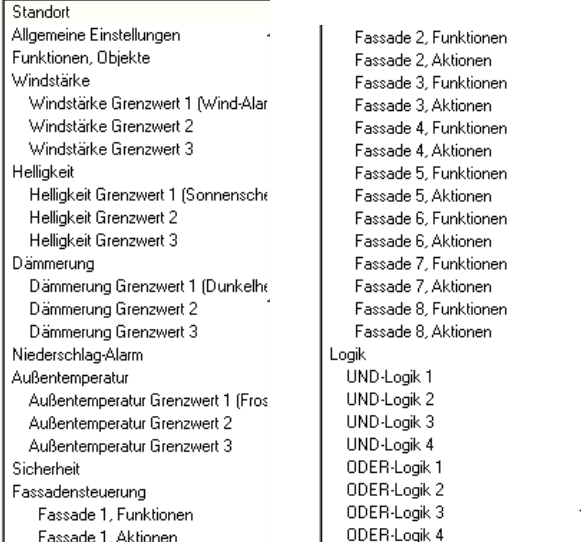

Bild 10. Maximal anwählbare Parameterfenster

Im Auslieferzustand der Wetterzentrale (bzw. nach einem Rücksetzen aller Parameter auf ihre Standard-Einstellung) sind nur die 3 Parameterfenster "Standort", "Allgemeine Einstellungen" und "Funktionen, Objekte" sichtbar und somit anwählbar.

Bild 10 zeigt die max. anwählbaren Parameterfenster, wenn alle zur Verfügung stehenden Funktionen der Wetterzentrale aktiviert wurden.

#### **8.1. Standort**

Über dieses Parameterfenster (siehe Bild 11) kann der Standort der Wetterzentrale eingestellt werden, falls ein GPS-Empfang nicht möglich ist. Bei GPS-Empfang werden die werkseitig voreingestellten Standortkoordinaten automatisch mit den empfangenen Koordinaten überschrieben.

Da über GPS nur die UTC-Zeit empfangen wird, muss die Abweichung der lokalen Zeit von der UTC-Zeit über den Parameter "Regel für Sommer-/Winterzeitumstellung" eingestellt werden.

September 2010

# **0701 CO Wetterzentrale 914201**

Standort Land andere Länder 그 Regel für Sommer-/ Winterzeitumstellung 03257:0200+0100/10257:0200UTC+0200 östl. Länge [Grad, -180...+180]  $\sqrt{0}$  $\div$  $\sqrt{6}$ östl. Länge [Minuten, -59...+59] ÷  $\sqrt{6}$ 극 nördl. Breite [Grad, -90...+90]  $\sqrt{6}$ 끌 nördl. Breite [Minuten, -59...+59]

Bild 11. Standort-Parameter (werkseitige Voreinstellung)

#### Hinweis: Die nachfolgend fett geschriebenen Einstell-Möglichkeiten entsprechen der werkseitigen Voreinstellung der Parameter.

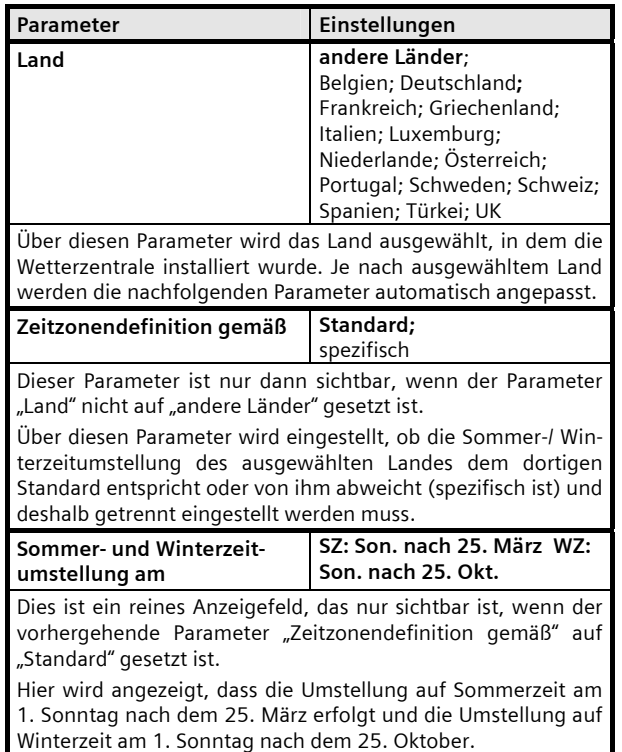

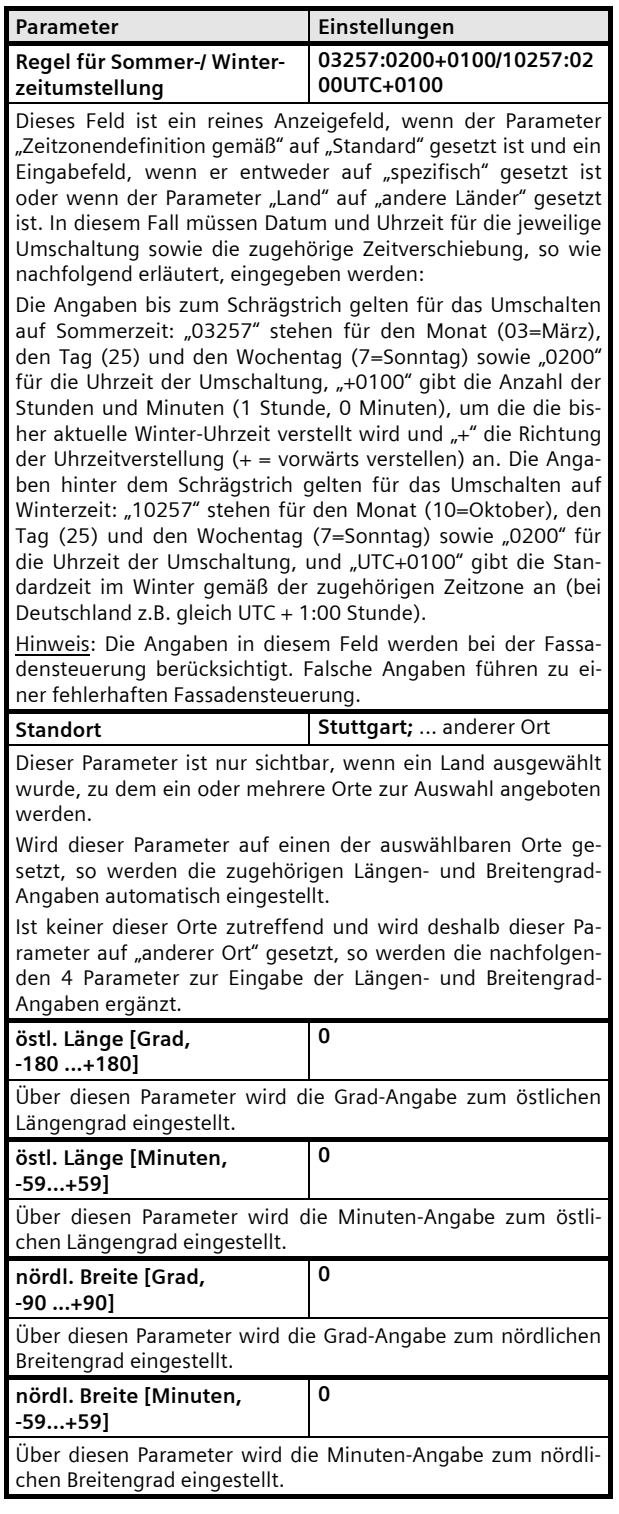

September 2010

## **0701 CO Wetterzentrale 914201**

#### **8.2. Allgemeine Einstellungen**

Über dieses Parameterfenster werden die Zykluszeiten für das zyklische Senden von Messwerten und weiteren Objekten eingestellt, die Sendeverzögerung nach Busund Netzspannungswiederkehr sowie die max. Telegrammrate.

![](_page_14_Picture_305.jpeg)

![](_page_14_Picture_306.jpeg)

## **8.3. Funktionen, Objekte**

Über dieses Parameterfenster werden die gewünschten Funktionen der Wetterzentrale aktiviert. Hierzu gehören das Empfangen und ggf. Senden von Datum und Uhrzeit, das Erfassen, Überwachen und Übertragen von Windstärke, Helligkeit, Dämmerung, Niederschlag und Außentemperatur, das logische Verknüpfen mehrerer Objekte zum Objekt "Sicherheit", das Senden der Sonnenstandswinkel Azimut und Elevation, die Beschattungssteuerung für bis zu 8 Fassaden, abhängig vom

Sonnenstand und mit den wählbaren Zusatzfunktionen "Schattenkantennachführung" und "Sonnennachlaufsteuerung der Lamellen", sowie das logische Verknüpfen von Objekten der Wetterzentrale über bis zu 4 UND-Gatter und bis zu 4 ODER-Gatter mit jeweils bis zu 4 Eingängen.

Hinweis: Die Funktion "Dämmerung" ist nur verfügbar, wenn die Funktion "Helligkeit" auf "berücksichtigen" gesetzt ist.

Das nachfolgende Bild zeigt das Parameterfenster "Funktionen, Objekte", wenn alle Funktionen aktiviert wurden.

![](_page_14_Picture_307.jpeg)

![](_page_14_Picture_308.jpeg)

Über diesen Parameter wird eingestellt, ob die Wetterzentrale die von ihr benötigten Datum- und Uhrzeit-Informationen über den in die Wetterzentrale integrierten GPS-Empfänger oder ob sie diese über den Bus empfangen soll.

Hinweis: Ist am Standort der Wetterzentrale ein GPS-Empfang nicht möglich, so blinkt die LED für den Empfang des GPS-Signals (siehe Bedien- und Montage-Anleitung) nicht regelmäßig einmal pro Sekunde. In diesem Fall muss dieser Parameter auf "über den Bus empfangen" gesetzt und sichergestellt werden, dass eine an den Bus angeschlossene Master-Uhr Datum und Uhrzeit zyklisch sendet. Wenn einmal die Uhrzeit empfangen wurde, blinkt die LED für das GPS-Signal immer und regelmäßig. Ist der GPS-Empfang zeitweise gestört, so werden während dieser Zeit Datum und Uhrzeit von der Software der Wetterstation aktualisiert (max. Abweichung 5 s / Tag).

![](_page_14_Picture_309.jpeg)

September 2010

![](_page_15_Picture_400.jpeg)

September 2010

## **0701 CO Wetterzentrale 914201**

![](_page_16_Picture_303.jpeg)

#### **8.4. Windstärke**

Über dieses Parameterfenster werden die gewünschten Eigenschaften der Windstärke-Messung und –Übertragung eingestellt. Außerdem kann die Überwachung der Windstärke auf bis zu 3 einstellbare Grenzwerte aktiviert werden. Grenzwert 1 dient hierbei immer zum Erfassen und Senden von "Wind-Alarm".

![](_page_16_Picture_304.jpeg)

![](_page_16_Picture_305.jpeg)

![](_page_16_Picture_306.jpeg)

Hinweis: Der Grenzwert 1 dient immer zum Erfassen und Senden von "Wind-Alarm".

#### **8.5. Windstärke Grenzwert x**

Über dieses Parameterfenster wird jeweils eingestellt, auf welchen Grenzwert (GW) der Messwert (MW) der Windstärke überwacht werden soll und wie auf das Überschreiten bzw. Unterschreiten des jeweiligen Grenzwertes reagiert werden soll. Grenzwert 1 dient immer zum Erfassen und Senden von "Wind-Alarm".

September 2010

# **0701 CO Wetterzentrale 914201**

![](_page_17_Picture_328.jpeg)

![](_page_17_Picture_329.jpeg)

Über diesen Parameter wird eingestellt, ob der Grenzwert x als Parameter zur Verfügung stehen soll, der nur mit der ETS geändert werden kann oder ob ein Kommunikationsobjekt zu ergänzen ist, damit der Grenzwert über den Bus änderbar ist.

Wird die Grenzwerteinstellung über ein Kommunikationsobjekt gewählt, so wird zur Grenzwert-Überwachung solange der werkseitig voreingestellte Parameter-Wert herangezogen, bis erstmalig ein Grenzwert über das Komm.-Objekt empfangen wird, der dann den werkseitig voreingestellten Parameter-Wert überschreibt.

![](_page_17_Picture_330.jpeg)

![](_page_17_Picture_331.jpeg)

# **0701 CO Wetterzentrale 914201**

![](_page_18_Picture_271.jpeg)

## **8.6. Helligkeit**

Über dieses Parameterfenster werden die gewünschten Eigenschaften der Helligkeits-Messung und –Übertragung eingestellt. Außerdem kann die Überwachung der Helligkeit auf bis zu 3 einstellbare Grenzwerte aktiviert werden.

![](_page_18_Picture_272.jpeg)

![](_page_18_Picture_273.jpeg)

![](_page_18_Picture_274.jpeg)

Möglichkeit der Funktion "Helligkeit Grenzwert x" pro aktivierter Grenzwert-Überwachung auf der linken Seite des Parameterfensters der ETS3 ergänzt.

Hinweis: Der Grenzwert 1 dient immer zum Erfassen und Senden von "Sonnenschein".

September 2010

# **0701 CO Wetterzentrale 914201**

## **8.7. Helligkeit Grenzwert x**

Über dieses Parameterfenster wird jeweils eingestellt, auf welchen Grenzwert der Helligkeits-Messwert überwacht werden soll und wie auf das Überschreiten des Grenzwertes bzw. das Ende des Überschreitens reagiert werden soll. Der Grenzwert 1 dient immer zum Erfassen und Senden von "Sonnenschein".

Helligkeit Grenzwert 1 (Sonnenschein)

![](_page_19_Picture_308.jpeg)

![](_page_19_Picture_309.jpeg)

![](_page_19_Picture_310.jpeg)

## **0701 CO Wetterzentrale 914201**

![](_page_20_Picture_287.jpeg)

#### **8.8. Dämmerung**

Über dieses Parameterfenster kann die Überwachung des Helligkeits-Messwertes auf bis zu 3 einstellbare Dämmerungs-Grenzwerte aktiviert werden. Der Grenzwert 1 dient immer zum Erfassen und Senden von "Dunkelheit".

![](_page_20_Picture_288.jpeg)

![](_page_20_Picture_289.jpeg)

Über diesen Parameter kann das Überwachen des Helligkeits-Messwertes auf bis zu 3 unterschiedliche Dämmerungs-Grenzwerte aktiviert werden. Dies ist z.B. erforderlich, wenn der gemessene Helligkeitswert nicht nur zur Sonnenschutzsteuerung (Jalousien / Rolläden abends als Sichtschutz herab fahren und morgens hoch fahren) sondern auch zur Beleuchtungs-Steuerung (Außenbeleuchtung abends einschalten und morgens ausschalten) verwendet werden soll.

Wird dieser Parameter auf "Ja" gesetzt, so wird die Anwahl-Möglichkeit der Funktion "Dämmerung Grenzwert x" pro aktivierter Grenzwert-Überwachung auf der linken Seite des Parameterfensters der ETS3 ergänzt.

Hinweis: Der Grenzwert 1 dient immer zum Erfassen und Senden von "Dunkelheit".

#### **8.9. Dämmerung Grenzwert x**

Über dieses Parameterfenster wird jeweils eingestellt, auf welchen Dämmerungs-Grenzwert der Helligkeits-Messwert überwacht werden soll und wie auf das Unterschreiten des Grenzwertes bzw. das Ende des Unterschreitens reagiert werden soll. Der Grenzwert 1 dient immer zum Erfassen und Senden von "Dunkelheit".

#### Dämmerung Grenzwert 1 (Dunkelheit)

![](_page_20_Picture_290.jpeg)

![](_page_20_Picture_291.jpeg)

September 2010

# **0701 CO Wetterzentrale 914201**

![](_page_21_Picture_368.jpeg)

![](_page_21_Picture_369.jpeg)

## **8.10. Niederschlag**

Über dieses Parameterfenster wird eingestellt, wann das Objekt "Niederschlag-Alarm" zu senden ist und ob eine zusätzliche Aktion bei "Niederschlag-Alarm = EIN" bzw. bei "Niederschlag-Alarm = AUS" erfolgen soll.

Hinweis: Die Verzögerungszeiten bei der Niederschlags-Erkennung sind fest vorgegeben und vom Anwender nicht änderbar.

![](_page_21_Picture_370.jpeg)

![](_page_21_Picture_371.jpeg)

September 2010

# **0701 CO Wetterzentrale 914201**

![](_page_22_Picture_327.jpeg)

#### **8.11. Außentemperatur**

Über dieses Parameterfenster werden die gewünschten Eigenschaften der Temperatur-Messung und –Übertragung eingestellt. Außerdem kann die Überwachung der Temperatur auf bis zu 3 einstellbare Grenzwerte aktiviert werden. Grenzwert 1 dient immer zum Erfassen und Senden von "Frost-Alarm".

![](_page_22_Picture_328.jpeg)

![](_page_22_Picture_329.jpeg)

![](_page_22_Picture_330.jpeg)

September 2010

# **0701 CO Wetterzentrale 914201**

![](_page_23_Picture_309.jpeg)

#### **8.12. Außentemperatur Grenzwert x**

Über dieses Parameterfenster wird jeweils eingestellt, auf welchen Grenzwert die Außentemperatur überwacht werden soll und wie auf das Überschreiten bzw. Unterschreiten des jeweiligen Temperatur-Grenzwertes reagiert werden soll.

Hinweis: Der Außentemperatur-Grenzwert 1 ist werkseitig als Frostschutz-Grenzwert voreingestellt, d.h. als ein Grenzwert, der auf Unterschreiten überwacht wird. Bei den Außentemperatur-Grenzwerten 2 und 3 ist dagegen wählbar, ob die Temperatur auf einen unteren oder einen oberen Grenzwert zu überwachen ist.

![](_page_23_Picture_310.jpeg)

![](_page_23_Picture_311.jpeg)

![](_page_23_Picture_312.jpeg)

September 2010

# **0701 CO Wetterzentrale 914201**

![](_page_24_Picture_286.jpeg)

#### **8.13. Sicherheit**

Über dieses Parameterfenster können bis zu 8 Alarm-Objekte über eine ODER-Funktion logisch miteinander zum Objekt "Sicherheit" verknüpft werden.

Hinweis: Über das Objekt "Sicherheit" wird bei den angesteuerten Sonnenschutzaktoren üblicherweise eine Fahrt in die Sicherheitsstellung (z.B. die obere Endlage) ausgelöst und ein Verlassen dieser Endlage solange blockiert, wie das Objekt "Sicherheit" den logischen Wert "1" hat.

![](_page_24_Picture_287.jpeg)

Sicherheit

![](_page_24_Picture_288.jpeg)

September 2010

# **0701 CO Wetterzentrale 914201**

![](_page_25_Picture_268.jpeg)

# **8.14. Fassadensteuerung**

Über dieses Parameterfenster kann die gewünschte Anzahl Fassadensteuerungen aktiviert werden.

![](_page_25_Picture_269.jpeg)

![](_page_25_Picture_270.jpeg)

## **8.15. Fassade x, Funktionen**

Parameterfensters der ETS3 ergänzt.

Über dieses Parameterfenster werden pro Fassade ihre Kenndaten (Ausrichtung, Neigung, Totwinkel) eingegeben und festgelegt, welches Kommunikationsobjekt (bzw. welcher Befehl) zum Herabfahren des Sonnenschutzes zu senden ist, sobald die Sonne beginnt auf die Fassade zu scheinen sowie zum Hochfahren des Sonnenschutzes, sobald die Sonne nicht mehr auf die Fassade scheinen kann.

Zusätzlich können, je nach Art des verwendeten Sonnenschutzes (Rollladen bzw. textiler Sonnenschutz oder Jalousie) und den Software-Funktionen der eingesetzten Sonnenschutzaktoren, eine Schattenkantennachführung oder / und eine Sonnennachlaufsteuerung der Sonnenschutz-Lamellen aktiviert werden.

![](_page_26_Picture_286.jpeg)

September 2010

![](_page_27_Picture_361.jpeg)

September 2010

# **0701 CO Wetterzentrale 914201**

![](_page_28_Picture_288.jpeg)

#### **8.16. Fassade x, Aktionen**

Über dieses Parameterfenster wird pro Fassade eingestellt, welche Befehle zu senden sind, sobald die Sonne auf die Fassade scheint, während die Sonne auf die Fassade scheint und wenn die Sonne nicht mehr scheint bzw. nicht mehr auf die Fassade scheinen kann. Außerdem wird eingestellt, ob diese Befehle jeweils nur bei einer Änderung oder zyklisch zu senden sind.

Hinweis: Das Objekt "Fassade x, Sonnenschein =  $AUS''$ wird unverzögert gesendet, sobald die Sonne nicht mehr auf die Fassade x scheinen kann.

![](_page_28_Picture_289.jpeg)

![](_page_28_Picture_290.jpeg)

geschaltern in die AB1-Endlage mit geöffneten Lamellen ge-

September 2010

![](_page_29_Picture_365.jpeg)

September 2010

# **0701 CO Wetterzentrale 914201**

![](_page_30_Picture_309.jpeg)

![](_page_30_Picture_310.jpeg)

## **8.17. Logik**

Über dieses Parameterfenster können bis zu 4 logische UND-Verknüpfungen und bis zu 4 logische ODER-Verknüpfungen von jeweils bis zu 4 Informationen (Objekten) aktiviert werden. Da ein Verknüpfungs-Ergebnis invertierbar ist, können bei Bedarf eine UND-Funktion in eine NAND-Funktion und eine ODER-Funktion in eine NOR-Funktion umgewandelt werden.

![](_page_30_Picture_311.jpeg)

![](_page_30_Picture_312.jpeg)

GAMMA *instabus*

## **Applikationsprogramm-Beschreibung**

September 2010

# **0701 CO Wetterzentrale 914201**

## **8.18. UND-Logik x, ODER-Logik x**

Über dieses Parameterfenster wird für eine logische UND- / ODER-Verknüpfung festgelegt, welches Objekt einem Eingang zugewiesen wird, welche Aktionen erfolgen sollen, wenn das Verknüpfungs-Ergebnis eine logische 1 bzw. eine logische 0 ist und wann bzw. wie das Verknüpfungs-Ergebnis über den Bus zu senden ist.

![](_page_31_Picture_238.jpeg)

![](_page_31_Picture_239.jpeg)

![](_page_31_Picture_240.jpeg)

September 2010

**0701 CO Wetterzentrale 914201** 

**Raum für Notizen** 

September 2010